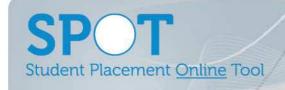

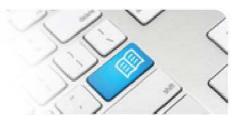

## SPOT Upgrade Notes – 02-10-2014

| #  | Change                                                                                                    | Roles with new function                            | Reference sheets updated                                                                      | What it looks like                                                                                                    |
|----|----------------------------------------------------------------------------------------------------|----------------------------------------------------|-----------------------------------------------------------------------------------------------|----------------------------------------------------------------------------------------------------|
| 1. | NEW FEATURE Create Notes that can be read and responded to by students, supervisors and managers.  Previously the Note function allowed Facilitators to write notes that were only visible to Facilitators. This new function allows Facilitators to decide whether a Note is Private (Facilitator only) or Public (available to Students and other users who have access to that Student's profile). Managers, Supervisors and Students can also write Public Notes. | Facilitator,<br>Manager,<br>Supervisor,<br>Student | FRef-01 - Using the Facilitator Dashboard                                                     | Jane Jones  Details Areas Default Supervisors Roster Feedback Forms Shifts Notes  Public Private  Add  Created by Troy Forster 8/09/2014 edit delete  Meeting scheduled with Jane Thursday 18/09                                                                                                    |
| 2. | NEW FEATURE Upload student specific documents.  Previously documents could only be "attached" to a Placement Request, which then appeared on the Student Details page. This function provides the option to Education Providers and Directors to upload documents specific to an individual student in addition to any Placement Request documents.                                                                                                    | Education<br>Provider,<br>Director                 | EPRef-06 - Using the 'Find a Student' Function  DRef-05 - Using the 'Find a Student' Function | Jane Jones  Details Areas Default Supervisors Roster Feedback Forms Shifts Notes Documents  Example Assessment Requirements  Example Unit Outline  Upload Document  Document Name  File Browse                                                                                                    |
| 3. | IMPROVEMENT Display documents on the student details page in an easier to understand format.                                                                                                    | Student                                            | Nil                                                                                           | Jane Jones  Details Areas Default Supervisors Rester Feedback Forms Shifts Notes Decuments  Placements Mater Cross Complex Services Social Works Adults 0.0582/01.2.1/11/2014 Surface Crossy Default Social Work Email  jane, jane@speciaspo.com.au  Default Social Work Email  Jane jane@speciaspo.com.au  Orientation Manual Orientation Manual Orientation Manual Orientation Manual Orientation Manual Orientation Manual Orientation Manual Student Documents Example Assessment Requirements Example Assessment Requirem |

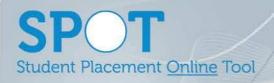

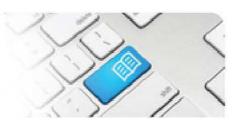

| 4. | Allow reports to be assigned to User Roles via an Administer Reports menu.  Previously all reports were visible to any User with the Tableau role assigned. This function allows Administrators the option to create Role specific reports viewable only by Users with Tableau + the assigned Role.                                                                   | Administrator | ARef-11 - How to<br>Administer Reports                     | Upload a Report  *Name" should be everything after "view" in the URL when looking at the report at reports spotage, com.au. The thumbnall should be everything after "view" in the URL when looking at the report at reports spotage, com.au. The thumbnall should be everything after "spotage com.au. The thumbnall should be everything after "spotage com.au." The thumbnall should be everything after "spotage com.au." The thumbnall should be everything after "spotage co |
|----|----------------------------------------------------------------------------------------------------|---------------|------------------------------------------------------------|----------------------------------------------------------------------------------------------------|
| 5. | IMPROVEMENT Order the shifts on the Supervisor Dashboard in chronological order.                                                                                                    | Supervisors   | Nil                                                        | Supervisor Dashboard     Supervisor Dashboard                                                                                                    |
| 6. | IMPROVEMENT Cancel all future dated shifts for a student in an Area when that Area is removed from their profile. Previously the default was to not cancel the shifts in the removed Area. This caused issues if another Area was added and shifts attempted to be booked "over" previously booked shifts. This new default lessens manual work and fixes this issue. | Director      | DRef-06 - Modifying<br>Placement Dates,<br>Hours and Areas | Jane Jones  Details Areas Default Supervisors Roster Feedback Forms Shifts Notes  Placement Start: 01/09/2014 Placement End: 21/11/2014 Required Hours: 380  Oct  SW MAH  SW MMH  Start Date 01/09/2014  Add Period Edit Place  End Date 10/10/2014  Location VHS XCorm MI                                                                                                    |
| 7. | IMPROVEMENT Generate End of Placement Evaluation forms when 16hrs of placement hours OR when 2 weeks are "left", whichever comes first. Previously Evaluation forms were generated 2 weeks before the End Date of placement. If a student completed earlier than this no form would generate.                                                                         | Student       | Nil                                                        | Nil                                                                                                    |